# 在執行CatOS的Catalyst 5000/6000交換器之間設 定ISL中繼

#### 目錄

[簡介](#page-0-0) [必要條件](#page-0-1) [需求](#page-0-2) [採用元件](#page-0-3) [慣例](#page-1-0) [重要附註](#page-1-1) [設定](#page-1-2) [網路圖表](#page-2-0) [組態](#page-2-1) [驗證](#page-4-0) [Catalyst 5500交換器](#page-4-1) [Catalyst 5000交換器](#page-6-0) [疑難排解](#page-7-0) [相關資訊](#page-7-1)

## <span id="page-0-0"></span>簡介

本檔案將提供執行Catalyst OS(CatOS)的Catalyst 5500和Catalyst 5000交換器之間的交換器間連結 (ISL)上的組態範例。 在此案例中,可以使用任何執行CatOS的Catalyst 5000或6000系列成員來取 得相同的結果。

簡而言之,中繼是一種通過兩台裝置之間的點對點鏈路傳輸來自多個VLAN的流量的方式。乙太網 中繼的實施方式有兩種:

● ISL(思科專有交換器間連結通訊協定)

• 802.1Q (IEEE標準)

本文檔將只顯示交換機的配置檔案以及相關示例show命令的輸出。有關如何在Catalyst交換機之間 配置ISL中繼的詳細資訊,請參閱[在Catalyst 5500/5000和6500/6000系列交換機上配置ISL中繼](//www.cisco.com/en/US/products/hw/switches/ps700/products_tech_note09186a00801429fb.shtml)。

<span id="page-0-1"></span>必要條件

#### <span id="page-0-2"></span>需求

本文件沒有特定需求。

<span id="page-0-3"></span>採用元件

本文中的資訊係根據以下軟體和硬體版本:

- 執行Catalyst OS 6.1(1)軟體的Catalyst 5500交換器
- 執行Catalyst OS 6.1(1)軟體的Catalyst 5000交換器

本文中的資訊是根據特定實驗室環境內的裝置所建立。如果您的網路正在作用,請確保您已瞭解任 何指令可能造成的影響。已使用clear config all和write erase命令清除所有裝置上的配置,以確保它 們具有預設配置。

#### <span id="page-1-0"></span>慣例

如需文件慣例的詳細資訊,請參閱[思科技術提示慣例](//www.cisco.com/en/US/tech/tk801/tk36/technologies_tech_note09186a0080121ac5.shtml)。

### <span id="page-1-1"></span>重要附註

運行CatOS的Catalyst 4000系列(包括Catalyst 2948G和Catalyst 2980G)僅支援802.1Q中繼,不 支援ISL中繼。

Catalyst 6000系列成員上的任何乙太網埠都支援802.1Q和ISL封裝。

根據模組的不同,支援Catalyst 5000中繼的埠可能僅支援ISL封裝或ISL和802.1Q。驗證這一點的最 佳方式是發出show port capabilities命令。中繼容量已明確說明。例如:

cat5000> **show port capabilities 3**

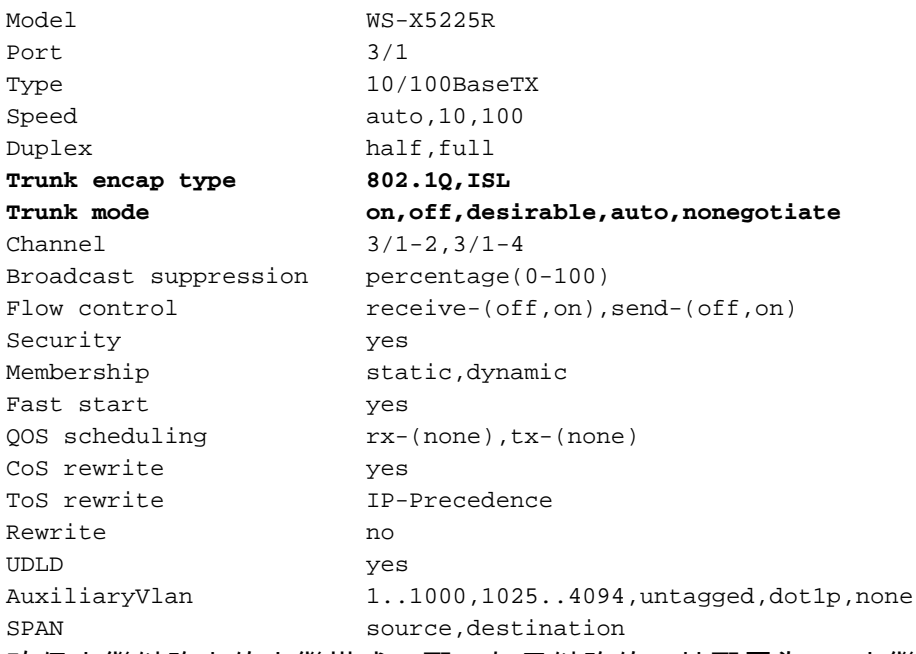

確保中繼鏈路上的中繼模式匹配。如果鏈路的一端配置為ISL中繼,則鏈路的另一端也應配置為 ISL;同樣,如果鏈路的一端配置為802.1Q,鏈路的另一端也應配置為802.1Q。

### <span id="page-1-2"></span>設定

本節提供用於設定本文件中所述功能的資訊。

**注意:**要查詢有關本文檔中使用的命令的其他資訊,請使用<u>[命令查詢工具](//tools.cisco.com/Support/CLILookup/cltSearchAction.do)(僅限註</u>冊客戶)。

<span id="page-2-0"></span>本檔案會使用以下網路設定:

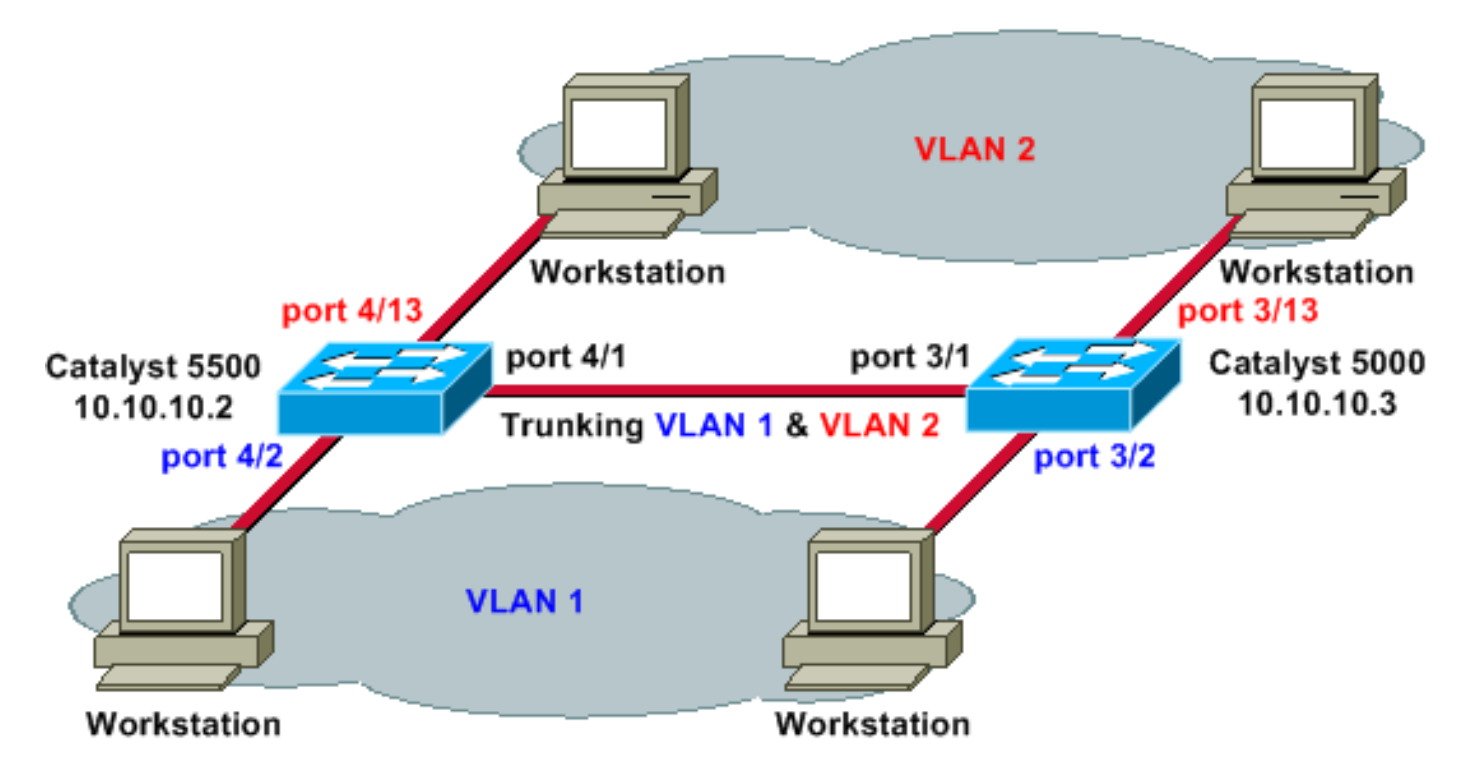

#### <span id="page-2-1"></span>組態

本檔案會使用以下設定:

- Catalyst 5500
- Catalyst 5000

#### Catalyst 5500

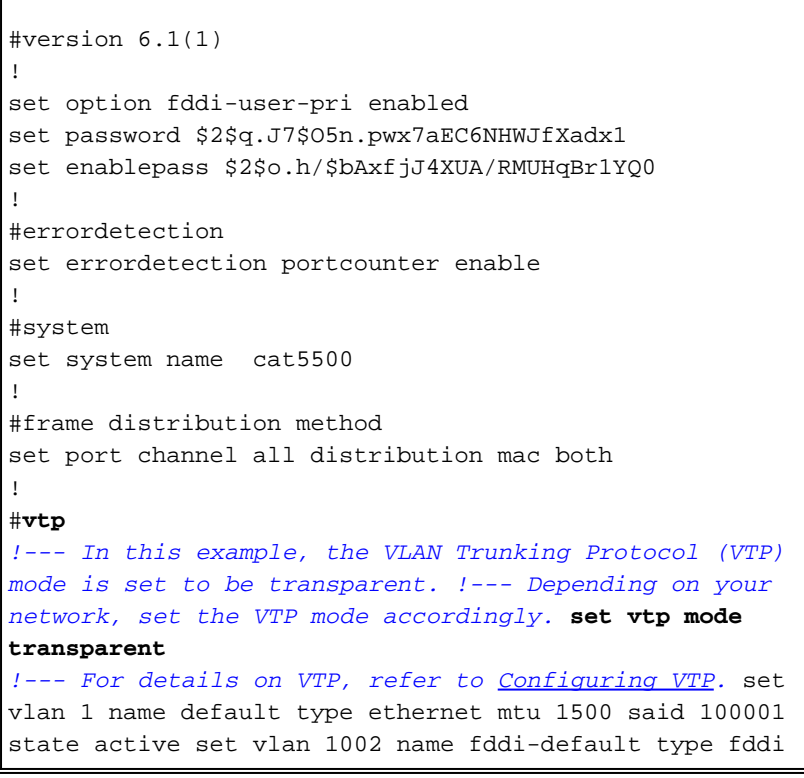

```
mtu 1500 said 101002 state active set vlan 1004 name
fddinet-default type fddinet mtu 1500 said 101004 state
active stp ieee set vlan 1005 name trnet-default type
trbrf mtu 1500 said 101005 state active stp ibm set vlan
2
set vlan 1003 name token-ring-default type trcrf mtu
1500 said 101003 state acti
ve mode srb aremaxhop 7 stemaxhop 7 backupcrf off
!
#ip
!--- IP address used for management. set interface sc0 1
10.10.10.2/255.255.255.0 10.10.10.255
!
#set boot command
set boot config-register 0x2102
set boot system flash slot0:cat5000-sup3.6-1-1.bin
!
# default port status is enable
!
!
#module 1 empty
!
#module 2 : 2-port 1000BaseSX Supervisor
!
#module 3 empty
!
#module 4 : 24-port 10/100BaseTX Ethernet
!--- Ports 4/13-24 are assigned to VLAN 2. set vlan 2
4/13-24
!--- The ISL trunking mode is set to on. !--- Depending
on your network and requirements, set the trunking mode
accordingly. set trunk 4/1 on isl 1-1005
!--- For details on different trunking modes, refer to
!--- Configuring VLAN Trunks on Fast Ethernet and
Gigabit Ethernet Ports !--- Portfast has been enabled on
the ports connected to the workstations. set spantree
portfast 4/2-24 enable
!--- For details on why to enable portfast, refer to !--
- Using Portfast and Other Commands to Fix Workstation
Startup Connectivity Delays ! #module 5 empty ! #module
6 empty ! #module 7 empty ! #module 8 empty ! #module 9
empty ! #module 10 empty ! #module 11 empty ! #module 12
empty ! #module 13 empty end
Catalyst 5000
#Version 6.1(1)
!
set option fddi-user-pri enabled
set password $2$J75L$Uq4163kfeHTDcLJZ/L9es1
set enablepass $2$h/BN$i3S54iNvIXknFelh6gOve0
!
#errordetection
set errordetection portcounter enable
!
#system
set system name cat5000
!
#frame distribution method
set port channel all distribution Mac both
!
#vtp
!--- In this example, the VTP mode is set to be
```

```
transparent. !--- Depending on your network and
requirements, set the VTP mode accordingly. set vtp mode
transparent
!--- For details on VTP, refer to Configuring VTP. set
vlan 1 name default type ethernet mtu 1500 said 100001
state active set vlan 1002 name fddi-default type fddi
mtu 1500 said 101002 state active set vlan 1004 name
fddinet-default type fddinet mtu 1500 said 101004 state
active stp IEEE set vlan 1005 name trnet-default type
trbrf mtu 1500 said 101005 state active stp IBM set vlan
2
set vlan 1003 name token-ring-default type trcrf mtu
1500 said 101003 state acti
ve mode srb aremaxhop 7 stemaxhop 7 backupcrf off
!
#ip
!--- IP address used for management. set interface sc0 1
10.10.10.3/255.255.255.0 10.10.10.255
!
#set boot command
set boot config-register 0x2102
set boot system flash slot0:cat5000-sup3.6-1-1.bin
!
# default port status is enable
!
!
#module 1 : 0-port Supervisor III
!
#module 2 : 12-port 10/100BaseTX Ethernet
!
#module 3 : 24-port 10/100BaseTX Ethernet
!--- Ports 3/13-24 have been assigned to VLAN 2. set
vlan 2 3/13-24
!--- The ISL trunking mode is set to on. !--- Depending
on your network and requirements, set the trunking mode
accordingly. set trunk 3/1 on isl 1-1005
!--- For details on different trunking modes, refer to
!--- Configuring VLAN Trunks on Fast Ethernet and
Gigabit Ethernet Ports !--- Portfast has been enabled on
the ports connected to the workstations. set spantree
portfast 3/2-24 enable
!--- For details on why to enable portfast, refer to !--
- Using Portfast and Other Commands to Fix Workstation
Startup Connectivity Delays ! ! #module 4 : 24-port
10/100BaseTX Ethernet ! #module 5 : 12-port 10BaseFL
Ethernet end
```
### <span id="page-4-0"></span>驗證

本節提供的資訊可用於確認您的組態是否正常運作。

[Output Interpreter Tool](https://www.cisco.com/cgi-bin/Support/OutputInterpreter/home.pl)(僅限註冊客戶)支援某些show命令,特別是show tech-support,此工具可讓 您檢視show命令輸出的分析。

#### <span id="page-4-1"></span>Catalyst 5500交換器

show port capabilities module/port — 發出此命令以驗證連線埠是否可建立主幹。

#### cat5500> (enable) **show port capabilities 4/1**

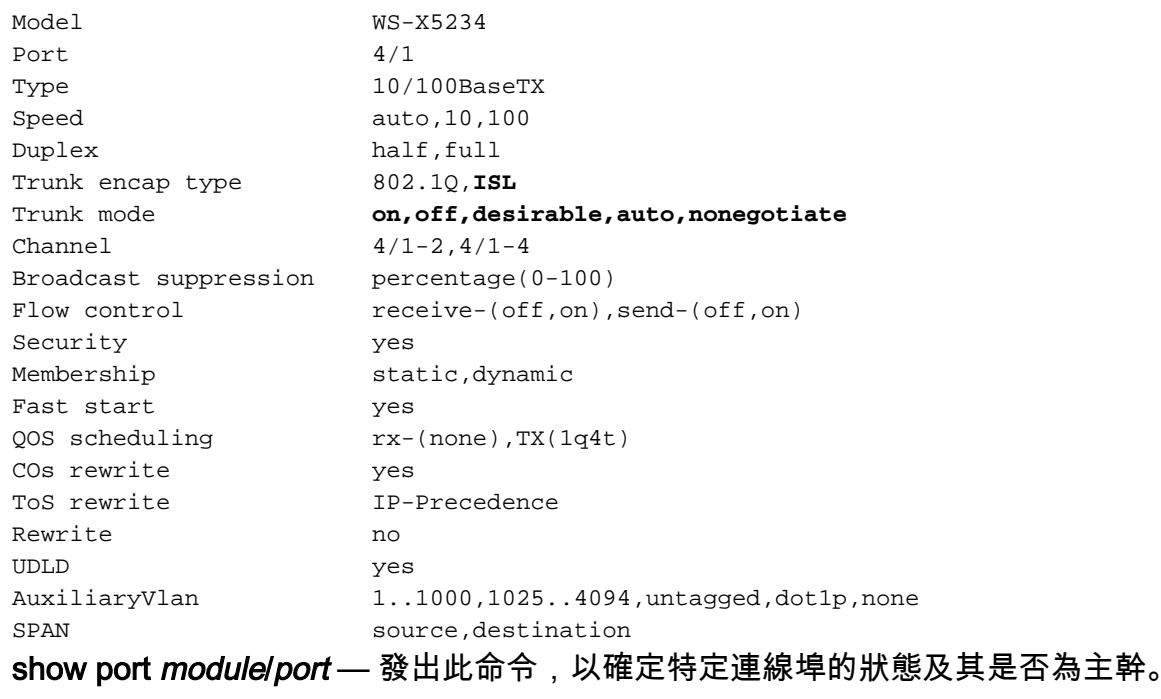

cat5500> (enable) **show port 4/1**

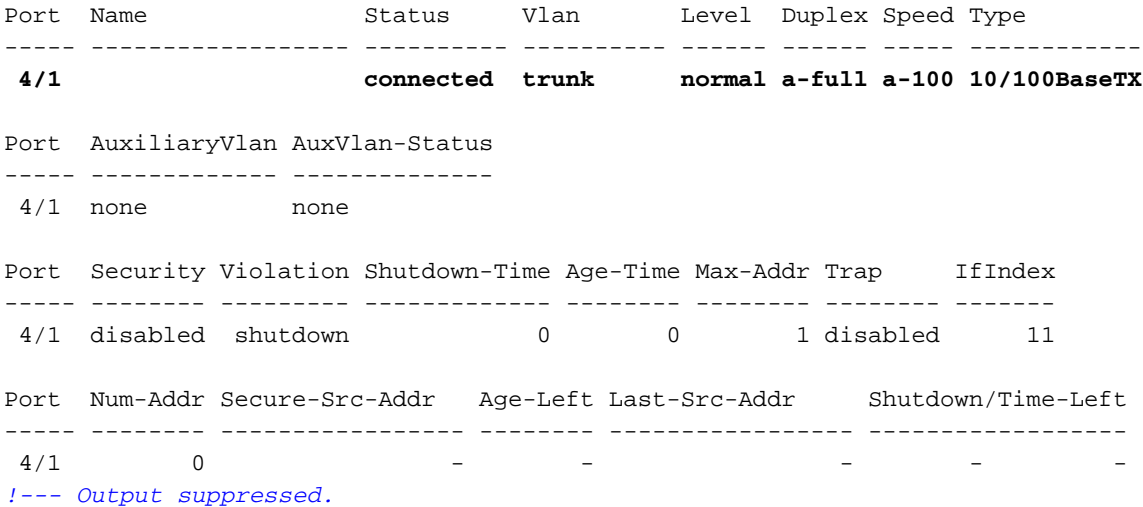

show trunk — 發出此命令以驗證中繼狀態和配置。

cat5500> (enable) **show trunk** \* - indicates vtp domain mismatch Port Mode Encapsulation Status Native vlan -------- ----------- ------------- ------------ ----------- **4/1 on isl trunking 1** Port Vlans allowed on trunk -------- --------------------------------------------------------------------- **4/1 1-1005** Port Vlans allowed and active in management domain -------- --------------------------------------------------------------------- **4/1 1-2** Port Vlans in spanning tree forwarding state and not pruned

-------- --------------------------------------------------------------------- **4/1 1-2**

show vtp domain — 發出此命令檢查VTP資訊。

cat5500> (enable) **show vtp domain**

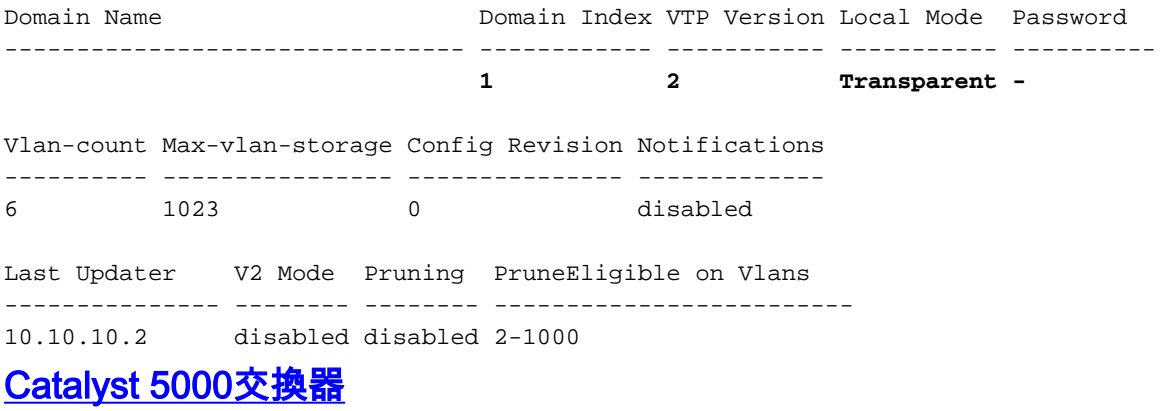

<span id="page-6-0"></span>show port capabilities *modulel port* — 發出此命令以驗證連線埠是否可建立主幹。

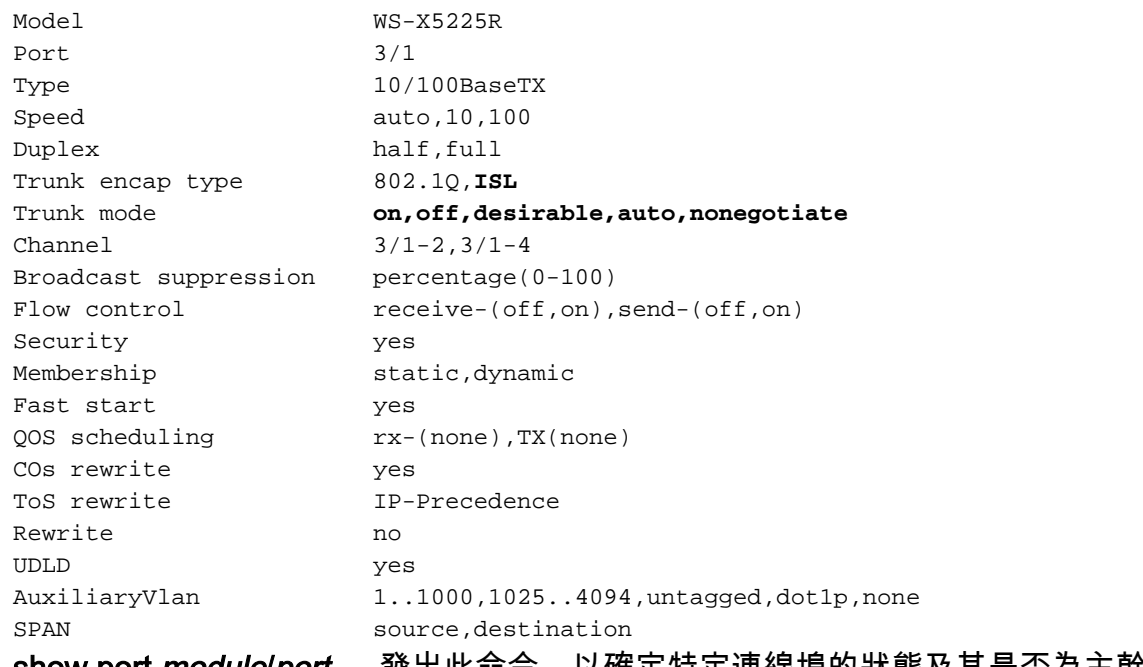

cat5000> (enable) **show port capabilities 3/1**

show port *modulelport* — 發出此命令,以確定特定連線埠的狀態及其是合為王幹。

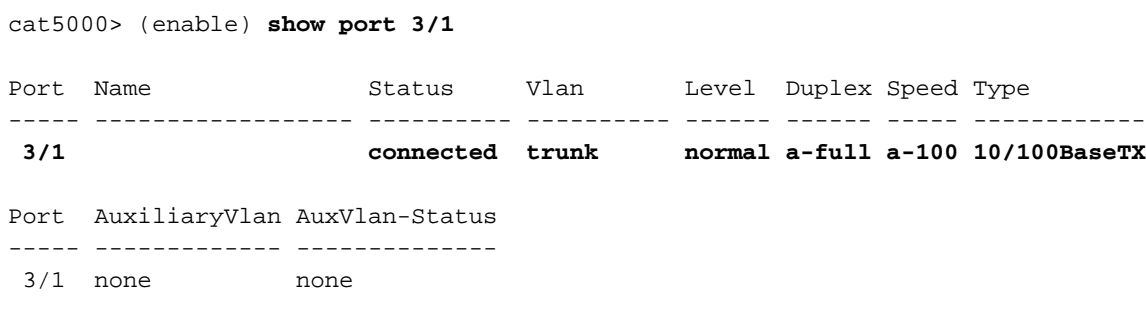

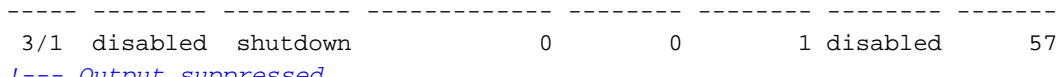

*!--- Output suppressed.*

show trunk — 發出此命令以驗證中繼狀態和配置。

cat5000> (enable) **show trunk**

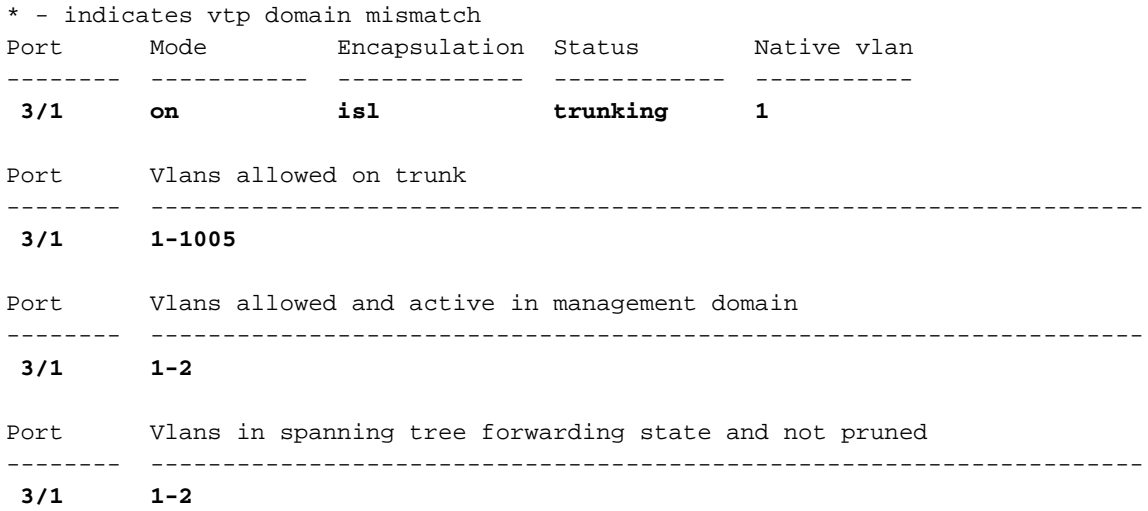

#### show vtp domain — 發出此命令檢查VTP資訊。

cat5000> (enable) **show vtp domain**

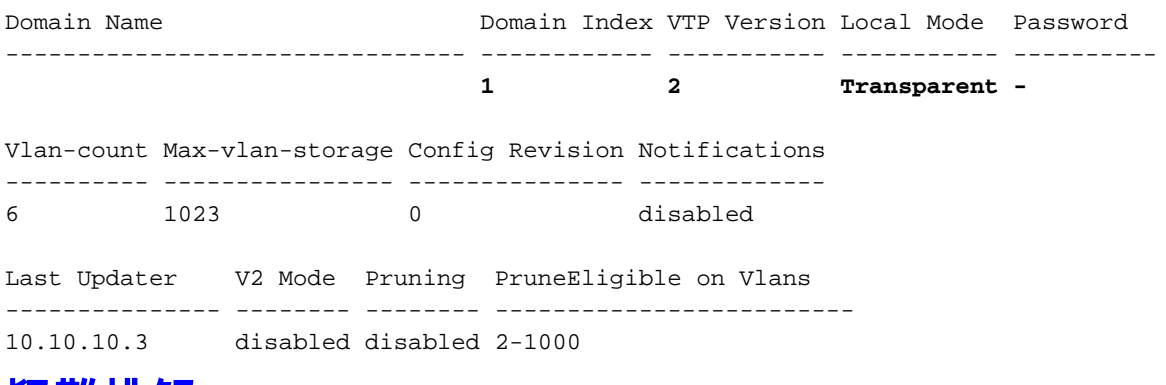

#### <span id="page-7-0"></span>疑難排解

目前尚無適用於此組態的具體疑難排解資訊。

### <span id="page-7-1"></span>相關資訊

- [LAN 產品支援頁面](//www.cisco.com/en/US/products/hw/switches/tsd_products_support_category_home.html?referring_site=bodynav)
- [LAN 交換支援頁面](//www.cisco.com/en/US/tech/tk389/tsd_technology_support_category_home.html?referring_site=bodynav)
- [技術支援與文件 Cisco Systems](//www.cisco.com/cisco/web/support/index.html?referring_site=bodynav)